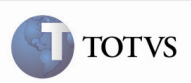

## Remoção de Tela ao Processar Arquivo EDI em Importação de Ocorrências

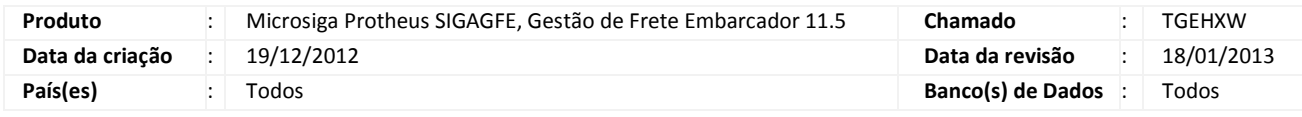

## Importante

 Melhoria com o objetivo de facilitar a importação de arquivos EDI de ocorrência (GFEA117). Removida a tela com a informação do valor do cálculo de frete no momento do processamento dos arquivos EDI de ocorrência.

#### Procedimento para Implementação

O sistema é atualizado logo após a aplicação do pacote de atualizações (Patch) deste chamado.

#### Procedimento para Utilização

1. Em gestão de frete embarcador (SIGAGFE) acesse Atualizações > Edi > Receber Ocoren.

2. Acione Importar.

Observação: As ocorrências importadas precisam apresentar o tipo de ocorrência igual a cálculo adicional e o motivo de ocorrência com aprovação automática.

3. Selecione o arquivo importado e acione Processar. Dessa forma, serão importados os arquivos sem a exibição de tela para a alteração do valor do cálculo de frete.

# Boletim Técnico

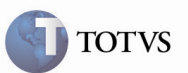

## Informações Técnicas

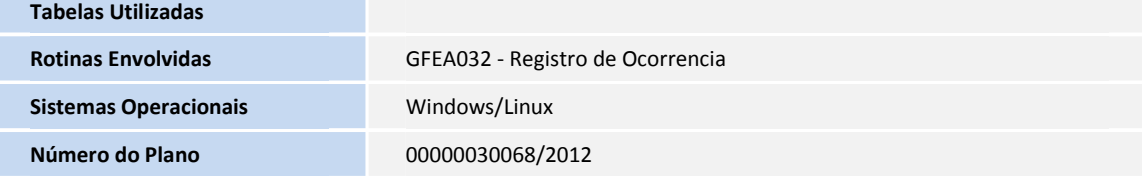

2 SIGAGFE – Remoção de Tela ao Processar Arquivo EDI em Importação de Ocorrências